# **ИНСТРУКЦИЯ** по вводу данных при ТЕСТОВОЙ подаче заявления в 1 класс будущего учебного года

 $\mathbf{p}$ 

1. Перейдите Портал образовательных услуг на Сахалинской области  $\Pi$ O ссылке http://detsad.admsakhalin.ru/

2. Зайдите в раздел «Регистрация заявления»

3. Нажмите на кнопку «Тестовая регистрация заявлений в 1 класс будущего учебного года»

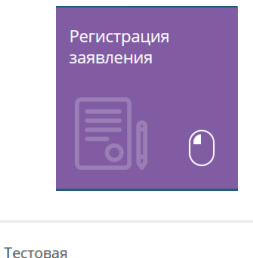

регистрация<br>заявления в 1 класс будущего учебного года

4. Выберите муниципалитет из предложенного списка

5. Возможно пройти авторизацию через ЕСИА, нажав на кнопку

Войти через ЕСИА

Для этого нужно заранее зарегистрироваться в государственной информационной системе «Единая система идентификации и аутентификации» и получить учетную запись ЕСИА

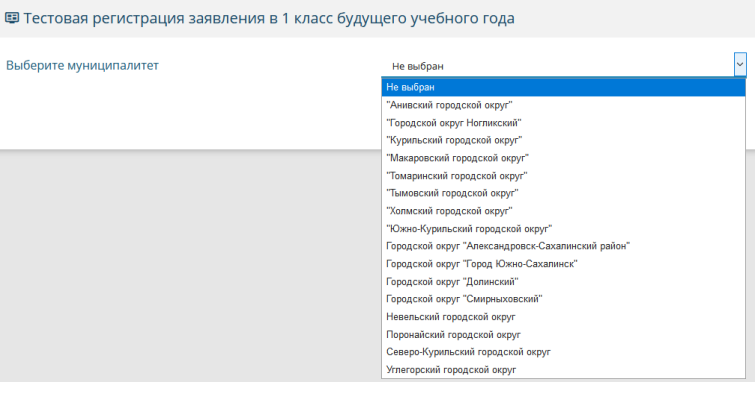

заполняйте 6. Для обращения формы регистрации последовательно электронного заявления

Поля, отмеченные звездочкой (\*), являются обязательными для заполнения!

### Внимание!

Заполнение всех полей должно производиться на основании документов. Данные, заполненные Вами, должны полностью совпадать с данными, указанными в документах, даже если поля не отмечены «\*»

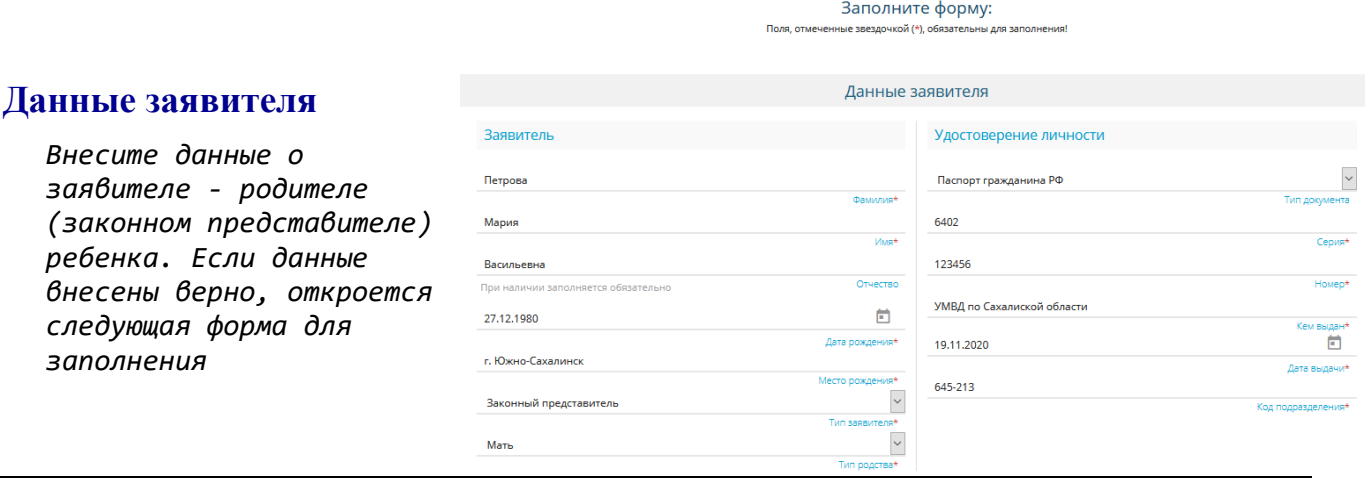

## **Данные ребёнка**

*Внесите данные ребенка в соответствии со свидетельством о рождении*

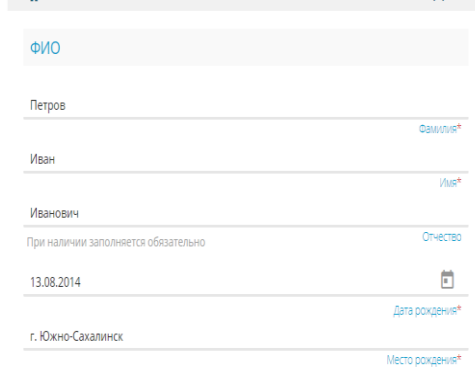

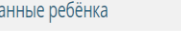

 $\overline{u}$ 

### Удостоверение личности

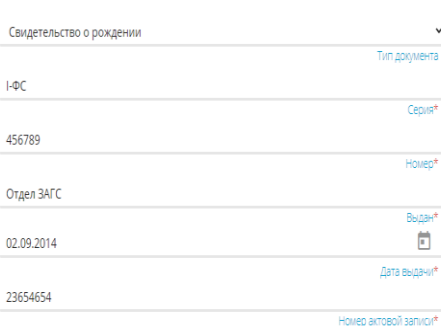

### **Адрес**

*Внесите адрес регистрации ребенка. Если адрес регистрации и адрес проживания ребенка совпадает, нажмите на кнопку* 

АДРЕС РЕГИСТРАЦИИ СОВПАДАЕТ С АДРЕСОМ ПРОЖИВАНИЯ

### Адрес регистрации ребёнка

 $\overline{C}$ 

÷

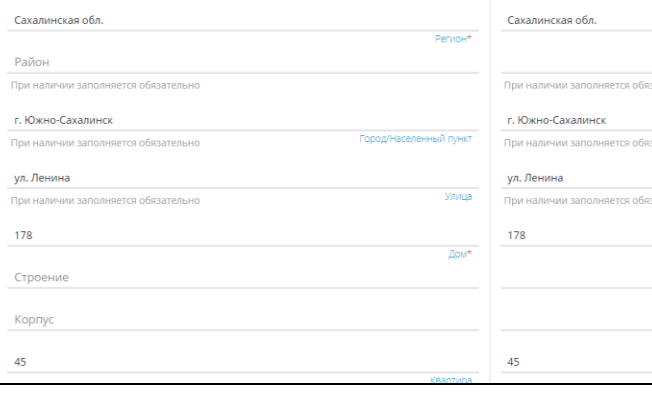

## **Контактная информация**

*нужно)*

*Отметьте способ(ы) связи и внесите контактные данные*

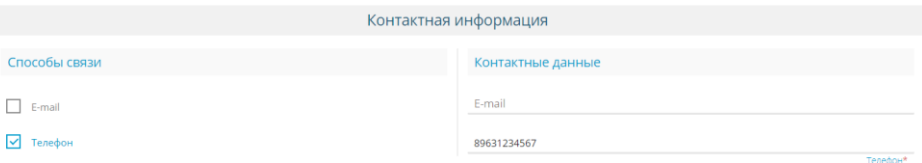

### Параметры заявления

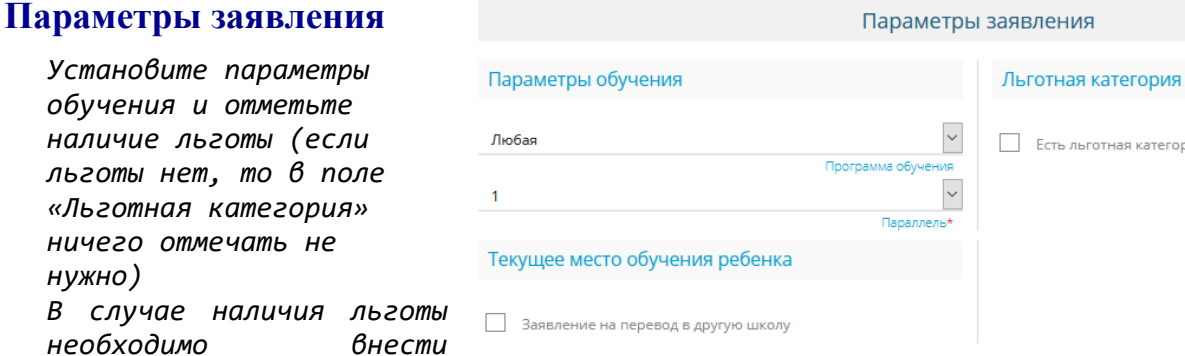

### **Общеобразовательные организации**

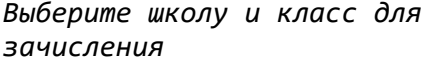

*наименование и номер* 

*подтверждающего* 

*документа*

*Нажмите на кнопку «Выбрать»*

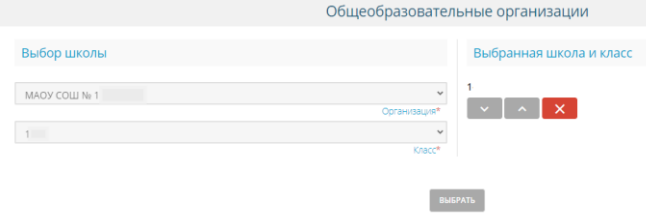

Есть льготная категория

### Адрес проживания ребёнка

Адрес

### **Подтверждение**

*Подтвердите согласие на обработку*   $\boxdot$ Я даю <u>согласие</u> на обработку персональных данных \* *персональных данных* Проверочное слово *Введите проверочное слово*  $T$ WQQIL *Нажмите на зеленую кнопку с галочкой для подтверждения* Введите текст с картинки  $\mathbf{C}$ ГМФФЦЦ **Регистрация заявления** ЗАРЕГИСТРИРОВАТЬ ЗАЯВЛЕНИЕ *Нажмите кнопку «Зарегистрировать заявление»*

**Подтверждение** 

## **После регистрации заявлению будет присвоен уникальный номер**:

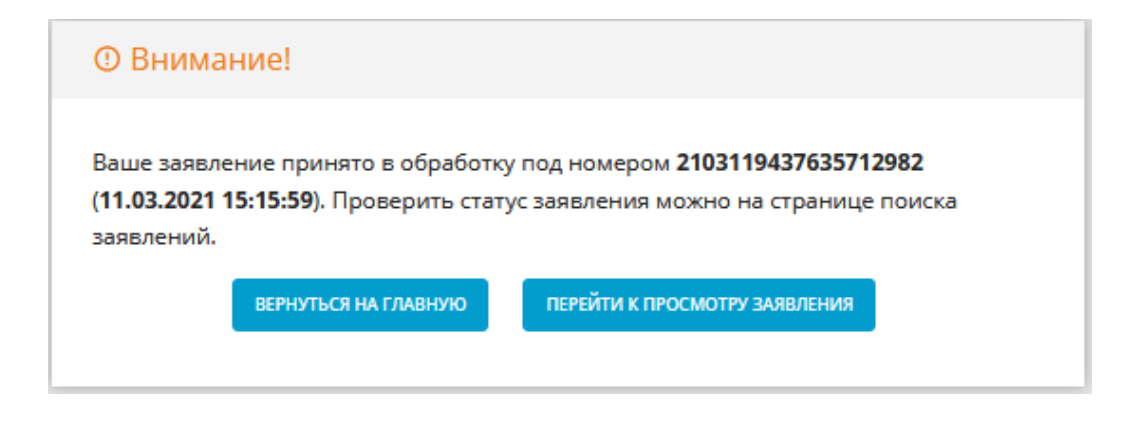

# **Запишите, сфотографируйте, запомните номер Вашего заявления!**

Он нужен для проверки результатов рассмотрения заявления.

ВНИМАНИЕ! В связи с новым порядком приема в первый класс, с 1 апреля формы электронного заявления будут изменены:

- 1. В форме «**Данные заявителя**» добавляется новый блок «**Адрес проживания**» и «**Адрес Регистрации**» по аналогии с адресами ребенка.
- 2. В форме «**Данные ребенка**» добавляется кнопка «**Адреса ребенка и законного представителя совпадают**». При нажатии на кнопку адреса ребенка должны заполняться адресами, указанными в блоке **Данные заявителя**. Т.е. адрес проживания из блока заявителя полностью копируется в блок ребенка. С адресом проживания аналогично.
- 3. В форме «**Параметры заявления**» добавляется подраздел «**Параметры обучения**», который содержит следующие поля:

- *Язык обучения*

Раскрывающийся список, содержащий языки обучения. Значение по умолчанию – Русский. Выбор значения обязателен.

- *Есть потребность в обучении по адаптированной образовательной программе и (или) в создании специальных условий*

Чекбокс. По умолчанию выключен.

### - *Даю согласие на обучение по адаптированной программе*

Чекбокс. Отображается только при включенном чекбоксе «Есть потребность в обучении по адаптированной образовательной программе и (или) в создании специальных условий». По умолчанию выключен.

- *В школе обучается брат или сестра* Чекбокс. По умолчанию выключен.

- *Фамилия брата/сестры*

Текстовое поле с ограничениями по аналогии с другими полями для ввода Фамилии персоны. Отображается и обязательно для заполнения при включении чекбокса «В школе обучается брат или сестра».

Обязательно, если заполнено Имя или Отчество.

### - *Имя брата/сестры*

Текстовое поле с ограничениями по аналогии с другими полями для ввода Имени персоны. Отображается и обязательно для заполнения при включении чекбокса «В школе обучается брат или сестра».

Обязательно, если заполнено Фамилия или Отчество.

### - *Отчество брата/сестры*

Текстовое поле с ограничениями по аналогии с другими полями для ввода Отчества персоны. Отображается при включении чекбокса «В школе обучается брат или сестра». Необязательное поле.

### 4. В форме «**Подтверждение**» добавляется:

«**Подтверждаю ознакомление с уставом, со сведениями о дате предоставления и регистрационном номере лицензии на осуществление образовательной деятельности, со свидетельством о государственной аккредитации, с общеобразовательными программами и другими документами, регламентирующими организацию и осуществление образовательной деятельности, права и обязанности обучающихся в выбранной образовательной организации»**

Чекбокс по умолчанию выключен.

Обязательный. Кнопка регистрации не отображается, пока не будет установлена эта галочка.